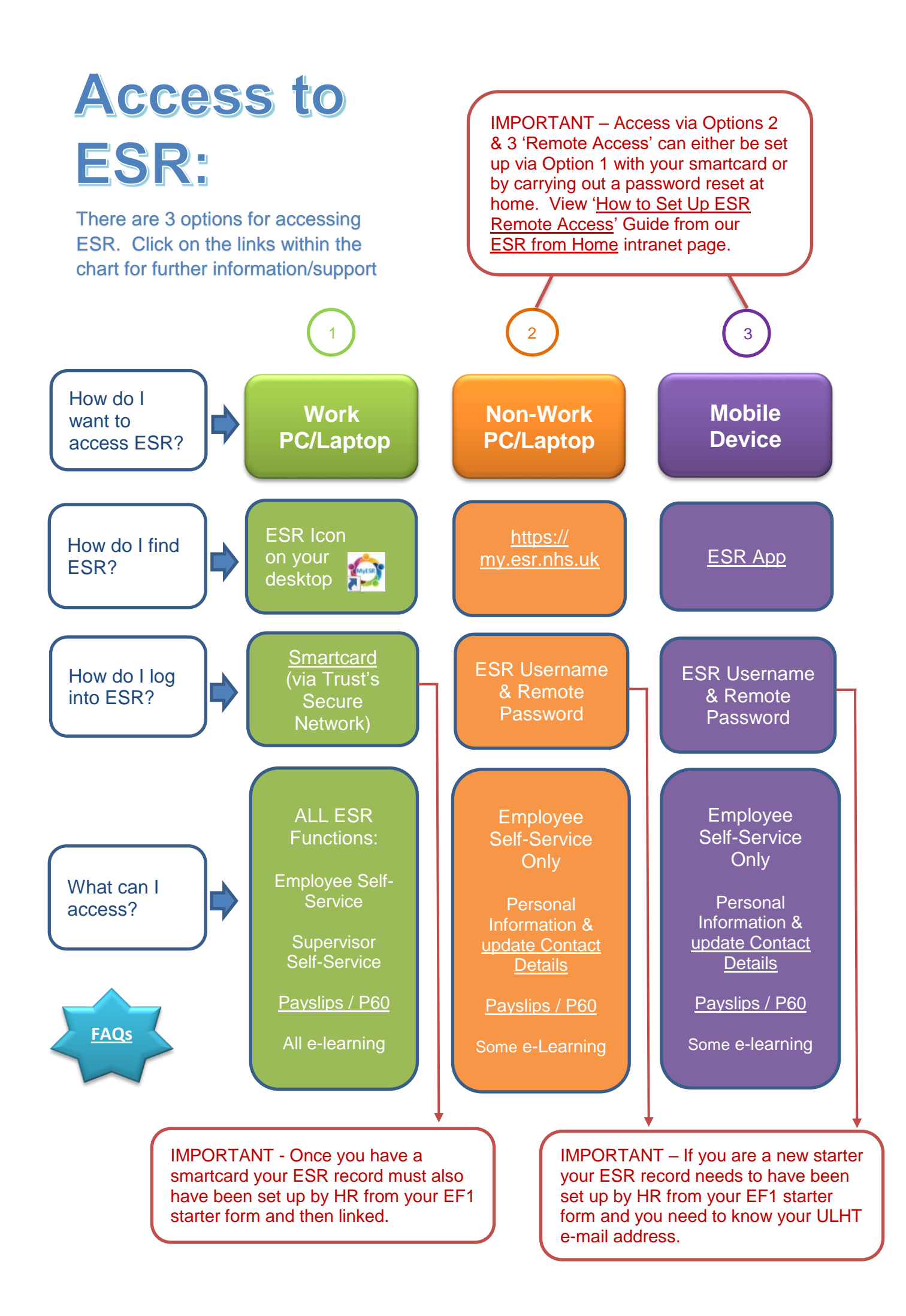

## <span id="page-1-0"></span>**ESR Remote Access Set Up Guide**

ESR remote access is for logging into ESR Employee Self-Service from home or a non ULHT computer or device without a smartcard.

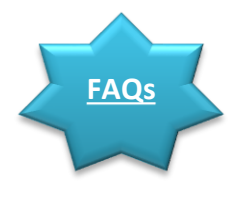

IT support is not available for non ULHT machines. Please run the PC Checker by using this link <http://www.esrsupport.co.uk/pccheck.php> to ensure your computer is compatible

#### **There are 2 ways to set up Remote Access:**

- **1. The most convenient method is from a ULHT PC with your smartcard via the ESR portal.**
- **2. If you do not have access to a ULHT PC you can follow Forgotten Username and Password.**

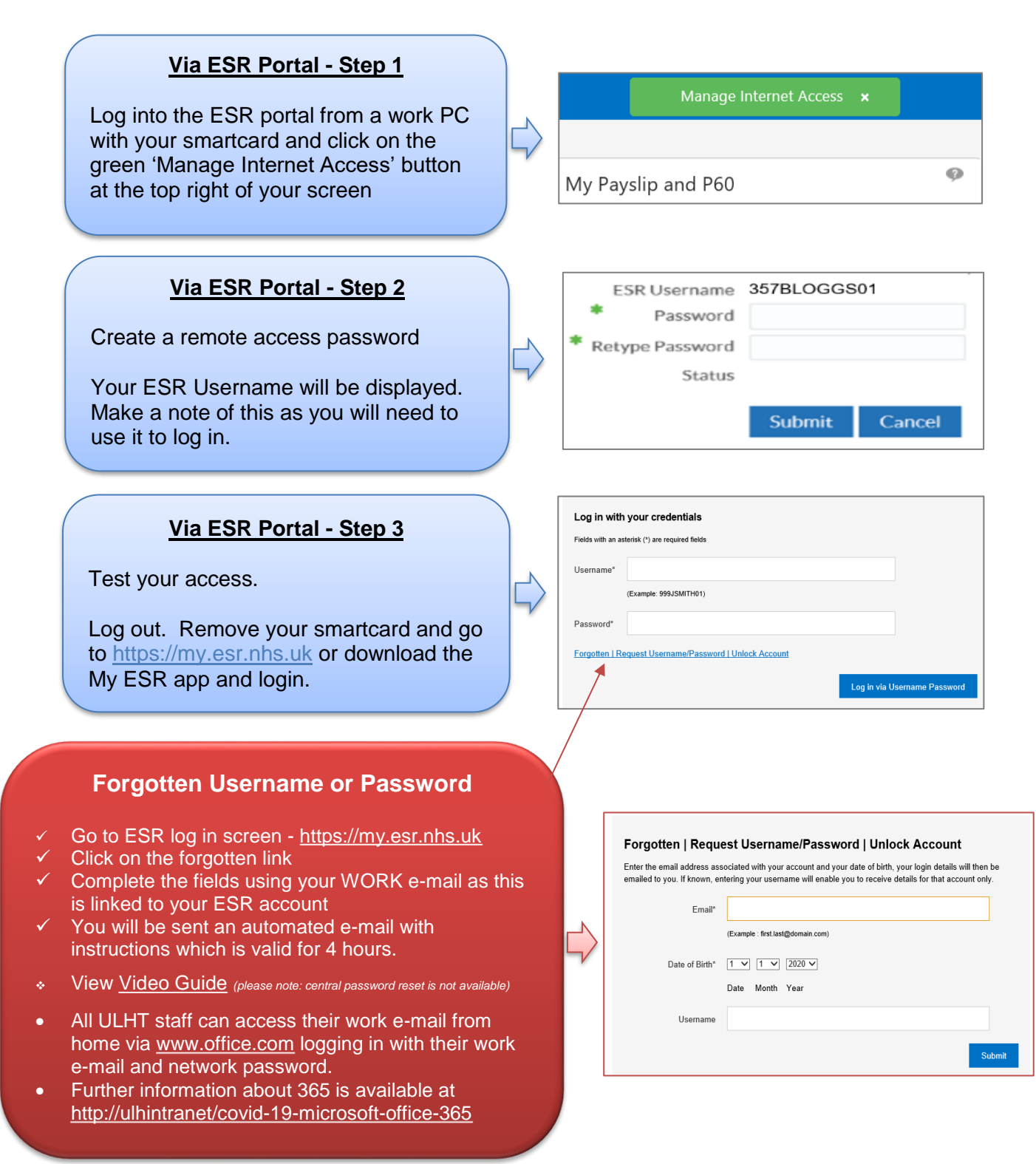

# <span id="page-2-0"></span>**Updating Personal Contact Information:**

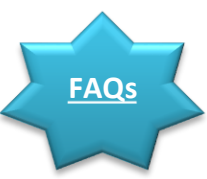

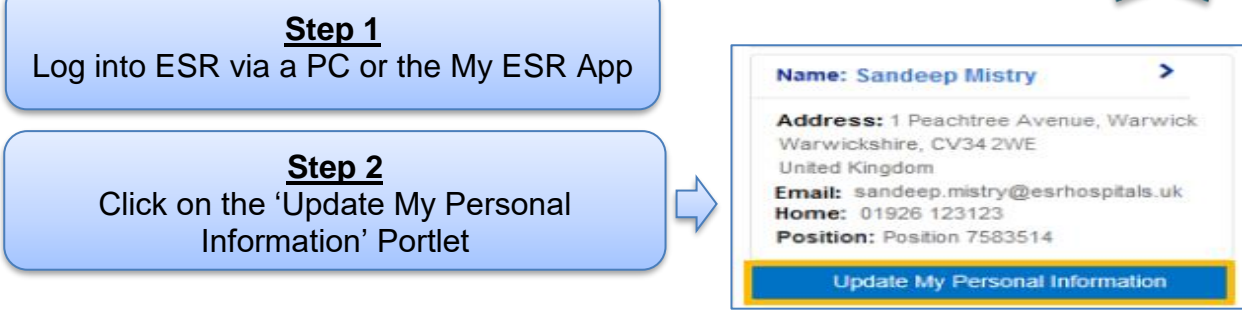

**Step 3**

Select the update button against the information you want to update. This example shows how to update your address.

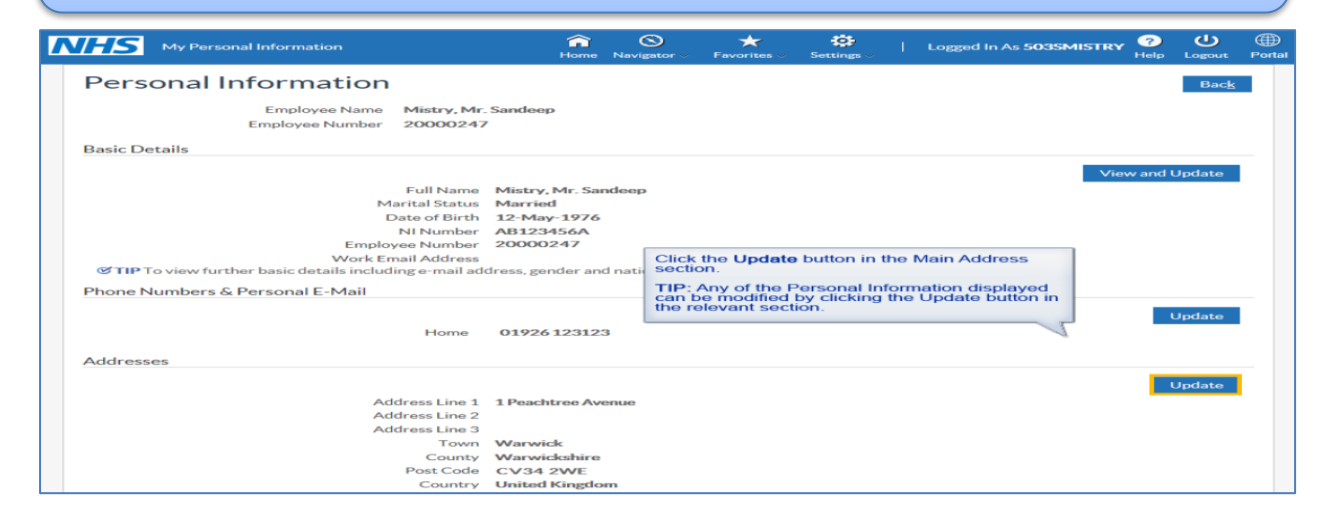

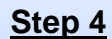

- Select the option to enter new address
- Select the date from and address type
- Click the spyglass to find the address

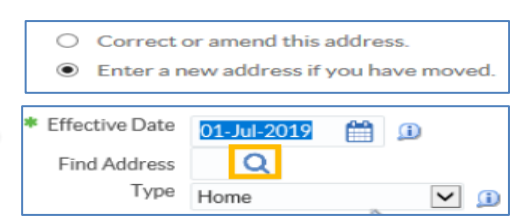

### **Step 5**

- Enter postcode with a space click GO
- Quick select your address from the list
- Address is populated click Next
- Review your updates click Submit

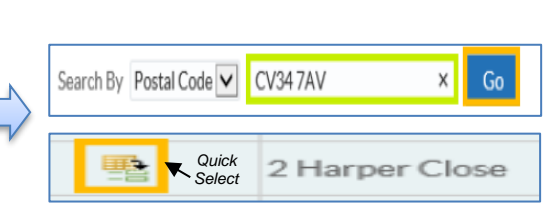

### **Emergency Contacts** From the portal menu click My Personal

Information followed by Contacts and Add/Update relevant contact details

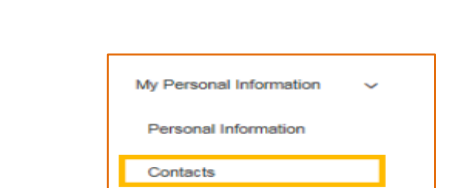

**Video Guides:** [How to update my address](https://www.roadmapeducation.online/Roadmap_Guides/Employee_SS/ESS05/) [How to add emergency contacts](https://www.roadmapeducation.online/Roadmap_Guides/Employee_SS/ESS06/)

# <span id="page-3-0"></span>**Accessing online Payslips through ESR:**

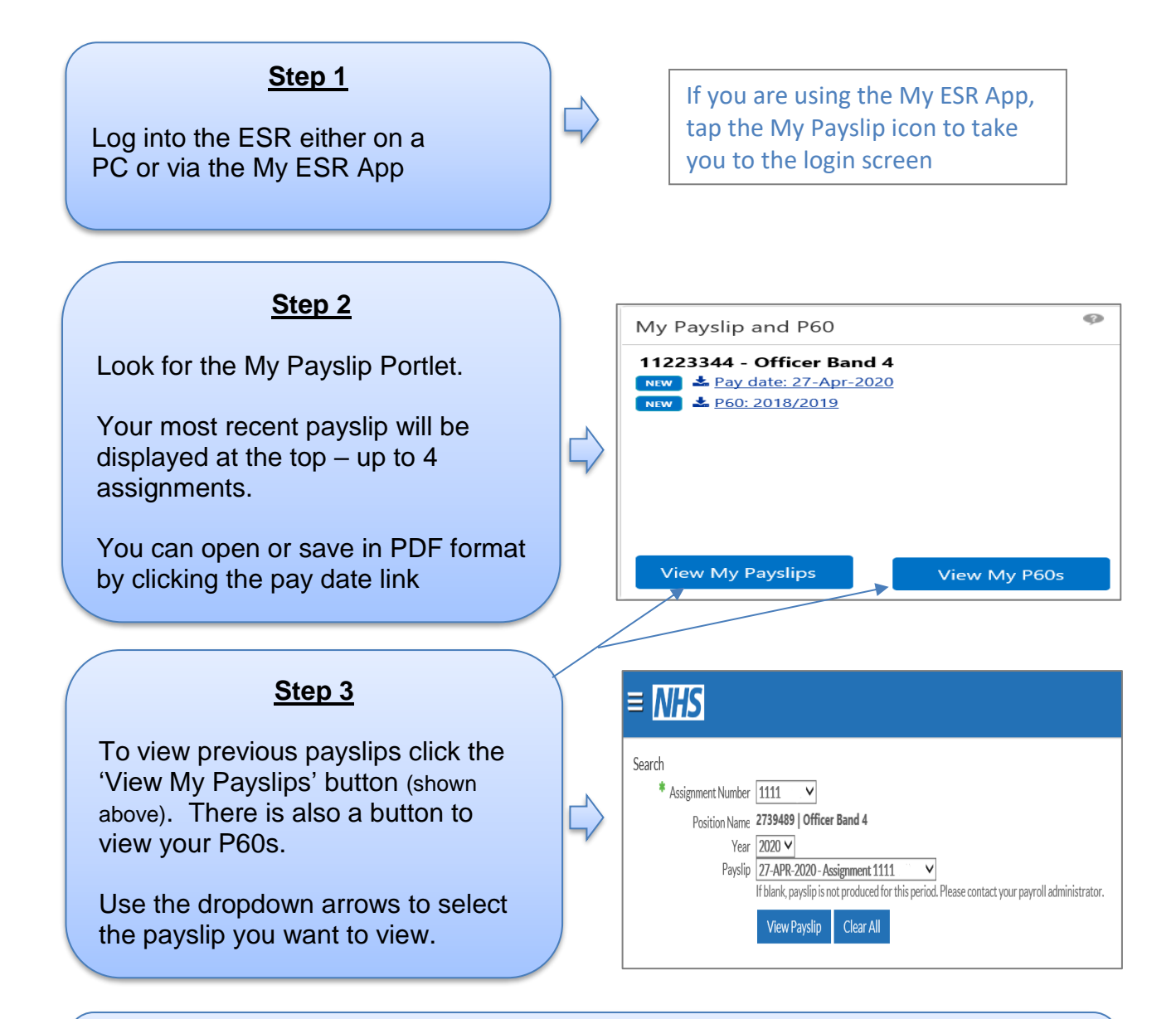

## **Optional - Step 4**

Once your payslip is displayed, you have the option to print it. If you are at work and you do not know your printer code, [click here](http://ulhintranet/esr-from-home) for the quide

**Video Guides:** [How to view my online payslips](http://www.roadmapeducation.online/Roadmap_Guides/Employee_SS/ESS12/) [How to view my online P60](http://www.roadmapeducation.online/Roadmap_Guides/Employee_SS/ESS14/)

**If you have queries regarding your Payslip or P60:** E-mail the Payroll Team - [lpn-tr.ULHTPAYROLL@nhs.net](mailto:lpn-tr.ULHTPAYROLL@nhs.net)

## <span id="page-4-0"></span>**Frequently Asked Questions – User Help**

## **ESR Remote Access Set Up:**

- ESR has strict password conventions at least 8 characters, 1 letter, 1 number, not the same as previous passwords, no repeating or sequential characters/numbers like ABC/123, certain terms and words not allowed, avoid words associated with the system, your role or locality.
- The central password unlock facility (mentioned in the video) is not available. Users are now able to reset their own passwords.
- *I did not receive my e-mail* ensure you are using your work e-mail address which is usually [firstname.surname@ulh.nhs.uk](mailto:firstname.surname@ulh.nhs.uk) although it may also include a number. If it is still not working contact [Workforce.Intelligence@ulh.nhs.uk](mailto:Workforce.Intelligence@ulh.nhs.uk) providing your work e-mail address, Date of Birth and National Insurance Number.
- *Can the reset e-mail be sent to my personal e-mail?* this is not possible as your work email is associated with your ESR account and used for work purposes.
- *I do not know my username* this always starts with 357 eg 357ASMITH01 and displays in the top right of your ESR Navigator screen. Your username will be sent to you in your password reset e-mail.
- *I have received the reset e-mail but it does not work -* you need to action within 4 hours of receipt, if not request again. Do not request more than once within a 4 hour period.
- When using the mobile app it is recommended not to save your password.
- If you have retired and returned you may have been issued with a new ESR Username in which case you will need to set up a new password.

### **Updating My Personal Information:**

- Fields provided with a green \* are mandatory
- Always use the postcode search facility when entering an address
- Only update/amend information if it is incorrect. If you have a new telephone number or address, you would add this and end date the previous.
- If your work e-mail address is incorrect e-mail [workforce.information@ulh.nhs.uk](mailto:workforce.information@ulh.nhs.uk)
- If your date of birth is incorrect e-mail [recruitment.team@ulh.nhs.uk](mailto:recruitment.team@ulh.nhs.uk)

### **Core e-learning via Remote Access:**

 **Please Note** - Not all of the Trust's e-learning packages will play on a mobile device as they require Java to run.